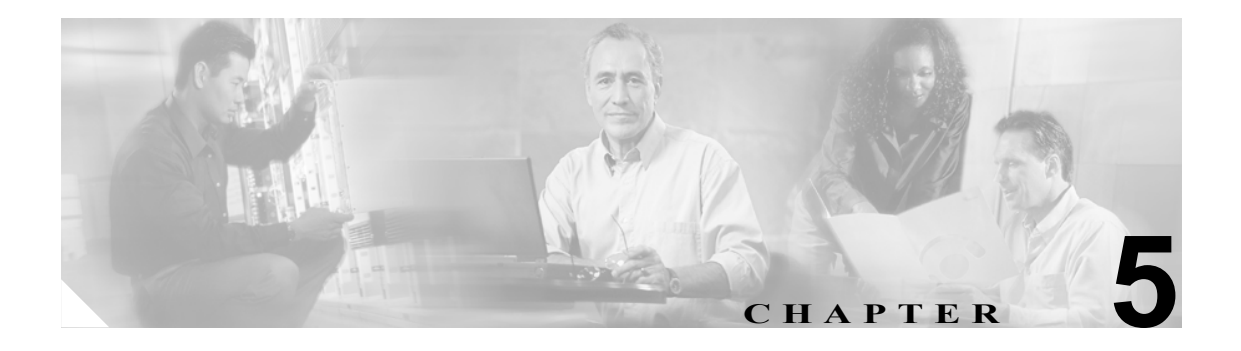

# <span id="page-0-0"></span>**POS** の設定

この章では、ML シリーズ カードの Packet-over-SONET/SDH(POS)インターフェイスの高度な設 定について説明します。POS インターフェイスの基本設定については、第 4 [章「インターフェイス](#page-0-0) [の設定」を](#page-0-0)参照してください。この章で使用する Cisco IOS コマンドの詳細については、『*Cisco IOS Command Reference*』を参照してください。ML シリーズ カードを含め、ONS イーサネット カード での POS 操作については第 20 章「ONS イーサネット カード上の POS」を参照してください。

この章の内容は次のとおりです。

- ML シリーズ [カード上の](#page-1-0) POS (p.5-2)
- **•** POS [のモニタリングと確認\(](#page-9-0)p.5-10)
- **•** POS [の設定例\(](#page-11-0)p.5-12)

# <span id="page-1-0"></span>**ML** シリーズ カード上の **POS**

イーサネット パケットおよび IP データ パケットは、SONET/SDH ネットワーク上で転送するため に、SONET/SDH フレームにフレーム化およびカプセル化する必要があります。このフレーミング およびカプセル化処理は POS として知られ、ML シリーズ カードで行われます。POS の詳細につ いては、第 20 章「ONS イーサネット カード上の POS」を参照してください。

ML シリーズ カードには、カード前面にある標準のイーサネット ポート、および仮想 POS ポート があり、これらすべてのポートがスイッチ ポートとして装備されています。Cisco IOS では、POS ポートは ML シリーズ カード上の他のイーサネット インターフェイスに類似したインターフェイ スです。通常は、トランク ポートとして使用されます。IEEE 802.1 Q VLAN (仮想 LAN)設定など、 多くの Cisco IOS の標準機能は、標準イーサネット インターフェイスと同じように POS インター フェイスに設定されています。一部の機能と設定は、厳密に POS インターフェイスだけで行われま す。POS ポートに限定された機能の設定については、この章内で説明しています。

### **ML** シリーズの **SONET** および **SDH** の回線サイズ

SONET は、51.840 Mbps (STS-1) ~ 2.488 Gbps (STS-48) 以上の階層レートを持つ光デジタル伝送 用 American National Standards Institute(ANSI; 米国規格協会)標準(T1.1051988)です。SDH は、 155.520 Mbps (STM-1) ~ 2.488 Gbps (STM-16) 以上の階層レートを持つ光デジタル伝送用国際標 準です。

SONET および SDH の両方とも、基本フレームと速度を備えた構造に基づいています。SONET で 使用するフレーム形式は Synchronous Transport Signal(STS; 同期転送信号)であり、STS-1 が 51.84 Mbps の基本レベル信号です。STS-1 フレームは OC-1 信号で伝送できます。SDH で使用するフレー ム形式は Synchronous Transport Module(STM; 同期転送モジュール)であり、STM-1 が 155.52 Mbps の基本レベル信号です。STM-1 フレームは OC-3 信号で伝送できます。

SONET および SDH はともに、信号速度が階層化されています。複数の低レベルの信号を多重化し て、高レベルの信号を形成することができます。たとえば、3 つの STS-1 信号を多重化して 1 つの STS-3 信号を構成したり、4 つの STM-1 信号を多重化して 1 つの STM-4 信号を構成したりすること ができます。

SONET の回線サイズは STS-n として定義されます。ここで、n は 51.84 Mbps の倍数で、1 以上で す。SDH の回線サイズは STM-n として定義されます。ここで、n は 155.52 Mbps の倍数で、0 以上 です[。表](#page-1-1) 5-1 に、STS および STM の回線レート相当値を示します。

| SONET 回線サイズ       | SDH 回線サイズ        | 回線レート(Mbps)           |
|-------------------|------------------|-----------------------|
| $STS-1$ $(OC-1)$  | $VC-31$          | 52 Mbps               |
| $STS-3c$ $(OC-3)$ | $STM-1$ $(VC4)$  | 156 Mbps              |
| $STS-6c$ $(OC-6)$ | $STM-2$ (VC4-2c) | 311 Mbps              |
| $STS-9c$ (OC-9)   | STM-3 (VC4-3c)   | 466 Mbps              |
| $STS-12c$ (OC-12) | STM-4 $(VC4-4c)$ | 622 Mbps              |
| $STS-24c$ (OC-24) | $STM-8$ (VC4-8c) | 1244 Mbps (1.24 Gbps) |

<span id="page-1-1"></span>表 **5-1** 回線レート **Mbps** での **SONET STS** 回線容量

1. VC-3 回線サポートでは、XCVL カードを取り付ける必要があります。

ML シリーズ カードの SONET STS 回線の詳細な設定手順については、『*Cisco ONS 15454 Procedure Guide*』の「Create Circuits and VT Tunnels」の章を参照してください。ML シリーズ カードの SDH STM 回線の詳細な設定手順については、『*Cisco ONS 15454 SDH Procedure Guide*』の「Create Circuits and Tunnels」の章を参照してください。

### **VCAT**

Virtual Concatenation(VCAT; バーチャル コンカチネーション)を使用すると、連続していない SONET/SDH フレームの Synchronous Payload Envelope(SPE; 同期ペイロード エンベロープ)を VCAT グループにグループ化できるので、SONET/SDH 上のデータ転送効率が大きく向上します。VCAT グループの回線帯域幅は、VCAT メンバーという、より小さい回線に分割されます。各メンバーは、 独立した回線として機能します。

VCAT メンバーは、中継ノードでは、SONET/SDH ネットワークによって独立的にルーティングお よび保護される通常の回線として処理されます。終端ノードでは、これらのメンバー回線が、連続 的なデータ ストリームに多重化されます。VCAT では、SONET/SDH 帯域幅のフラグメンテーショ ンの問題が防止され、帯域幅サービスをより細かい単位で設定できます。

また、ONS 15454 SONET および ONS 15454 SDH ML シリーズ カードの VCAT 回線は、通常のファ イバ経由でルーティングし、双方向かつ対称である必要があります。High Order(HO; 高次) VCAT 回線だけがサポートされています。ML シリーズ カードでは、最大 2 つの VCAT グループがサポー トされ、各グループが POS ポートの 1 つに対応します。各 VCAT グループには、2 つの回線メン バーを含むことができます。ML シリーズ カードを起点とする VCAT 回線は、別の ML シリーズ カードまたは CE シリーズ カードで終端させる必要があります[。表](#page-2-0) 5-2 に、ML シリーズ カードが サポートする VCAT の回線サイズを示します。

<span id="page-2-0"></span>表 **5-2 ML100T-12**、**ML100X-8**、および **ML1000-2** カードでサポートされる **VCAT** 回線サイズ

| SONET VCAT 回線サイズ  | SDH VCAT 回線サイズ            |
|-------------------|---------------------------|
| $STS-1-2v$        | $VC-3-2v$                 |
| $STS-3c \sim 2v$  | $VC-4-2v$                 |
| $STS-12c \sim 2v$ | $\text{IVC-4-4c} \sim 2v$ |

ML シリーズ カードの SONET VCAT 回線の詳細な設定手順については、

『*Cisco ONS 15454 Procedure Guide*』の「Create Circuits and VT Tunnels」の章を参照してください。 ML シリーズ カードの SDH VCAT 回線の詳細な設定手順については、『*Cisco ONS 15454 SDH Procedure Guide*』の「Create Circuits and Tunnels」の章を参照してください。VCAT 回線全般につい ては、『*Cisco ONS 15454 Reference Manual*』または『*Cisco ONS 15454 SDH Reference Manual*』の「Circuits and Tunnels」の章を参照してください。

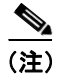

(注) ML シリーズ カードの POS インターフェイスは通常、POS リンクがダウンまたは RPR がラップし たときに、PDI-P を遠端に送信します。PDI-P が検出されたとき、RDI-P が遠端に送信されている とき、検出された障害が GFP LFD、GFP CSF、VCAT LOM または VCAT SQM の場合には、ML シ リーズ カードの POS インターフェイスは PDI-P を遠端に送信しません。

### **SW-LCAS**

Link Capacity Adjustment Scheme(LCAS; リンク キャパシティ調整方式)を使用すると、関係しない メンバーの動作を中断せずに VCAT グループを動的に再設定できるので VCAT の柔軟性が向上し ます。Software Link Capacity Adjustment Scheme (SW-LCAS; ソフトウェア リンク キャパシティ調整 方式)は、LCAS タイプの機能をソフトウェアで実装したものです。SW-LCAS は、LCAS と異な り、エラーが発生することがあるだけでなく、異なるハンドシェイク メカニズムを使用します。

ONS 15454 SONET/SDH ML シリーズ カードの SW-LCAS では、2 ファイバ Bidirectional Line Switched Ring (BLSR; 双方向ライン スイッチ型リング)で障害または回復が発生した場合に、VCAT グルー プのメンバーを自動的に追加または削除できます。保護メカニズム ソフトウェアは、ML シリーズ カードのリンク イベントに基づいて動作します。サービス プロバイダーは、SW-LCAS を使用する と、ML シリーズ カード上の VCAT メンバーの回線を Protection Channel Access(PCA; 保護チャネ ルアクセス)回線として設定できます。この PCA トラフィックは、保護切り替え時にドロップさ れますが、過剰なトラフィックやコミットされていないトラフィックには適しており、その回線で 使用可能な帯域幅を倍増させることができます。

SW-LCAS の詳細な設定手順については、『*Cisco ONS 15454 Procedure Guide*』の「Create Circuits and VT Tunnels」の章または『*Cisco ONS 15454 SDH Procedure Guide*』の「Create Circuits and Tunnels」の 章を参照してください。SW-LCAS 全般については、『*Cisco ONS 15454 Reference Manual*』または 『*Cisco ONS 15454 SDH Reference Manual*』の「Circuits and Tunnels」の章を参照してください。

### フレーミング モード、カプセル化、および **CRC** のサポート

ONS 15454 および ONS 15454 SDH 上の ML シリーズ カードは、POS フレーミング メカニズムの 2 つのモードである、GFP-F フレーミングと HDLC フレーミング(デフォルト)をサポートします。 送信元 POS ポートと宛先 POS ポートのフレーミング モード、カプセル化、および CRC サイズは、 POS 回線が正常に動作するために一致する必要があります。フレーミング メカニズム、カプセル 化、および Cyclic Redundancy Check (CRC; 巡回冗長検査)ビット サイズの詳細については、第 20 章「ONS イーサネット カード上の POS」を参照してください。

表 [5-3](#page-3-0) に、フレーミング タイプでサポートされているカプセル化および CRC サイズの詳細を示し ます。

|      | HDLC フレーミン  HDLC フレーミン  GFP-F フレーミン  GFP-F フレーミン<br>│グのカプセル化 | グの CRC サイズ  グのカプセル化       |                           | グの CRC サイズ |
|------|--------------------------------------------------------------|---------------------------|---------------------------|------------|
| ML.  | LEX(デフォルト)  16 ビット                                           |                           | LEX (デフォルト)  32 ビット (デフォル |            |
| シリーズ | <b>Cisco HDLC</b>                                            | 32 ビット (デフォル   Cisco HDLC |                           | $\vdash$ ) |
|      | PPP/BCP                                                      | $\vdash$                  | PPP/BCP                   |            |

<span id="page-3-0"></span>表 **5-3 ONS 15454** および **ONS 15454 SDH** 上の **ML** シリーズ カードでサポートされているカプセ ル化、フレーミング、および **CRC** サイズ

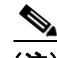

(注) ML シリーズ カードの POS インターフェイスは通常、POS リンクがダウンまたは RPR がラップし たときに、PDI-P を遠端に送信します。PDI-P が検出されたとき、RDI-P が遠端に送信されている とき、検出された障害が GFP LFD、GFP CSF、VCAT LOM または VCAT SQM の場合には、ML シ リーズ カードの POS インターフェイスは PDI-P を遠端に送信しません。

### **POS** インターフェイス フレーミング モード の設定

ML シリーズ カードのフレーミング モードは、CTC から設定します。CTC でのフレーミング モー ドの設定の詳細については、第 2 章「CTC の動作」を参照してください。

#### **POS** インターフェイス カプセル化タイプの設定

ML シリーズ カードのカプセル化タイプを設定するには、グローバル コンフィギュレーション モー ドで次の手順を実行します。

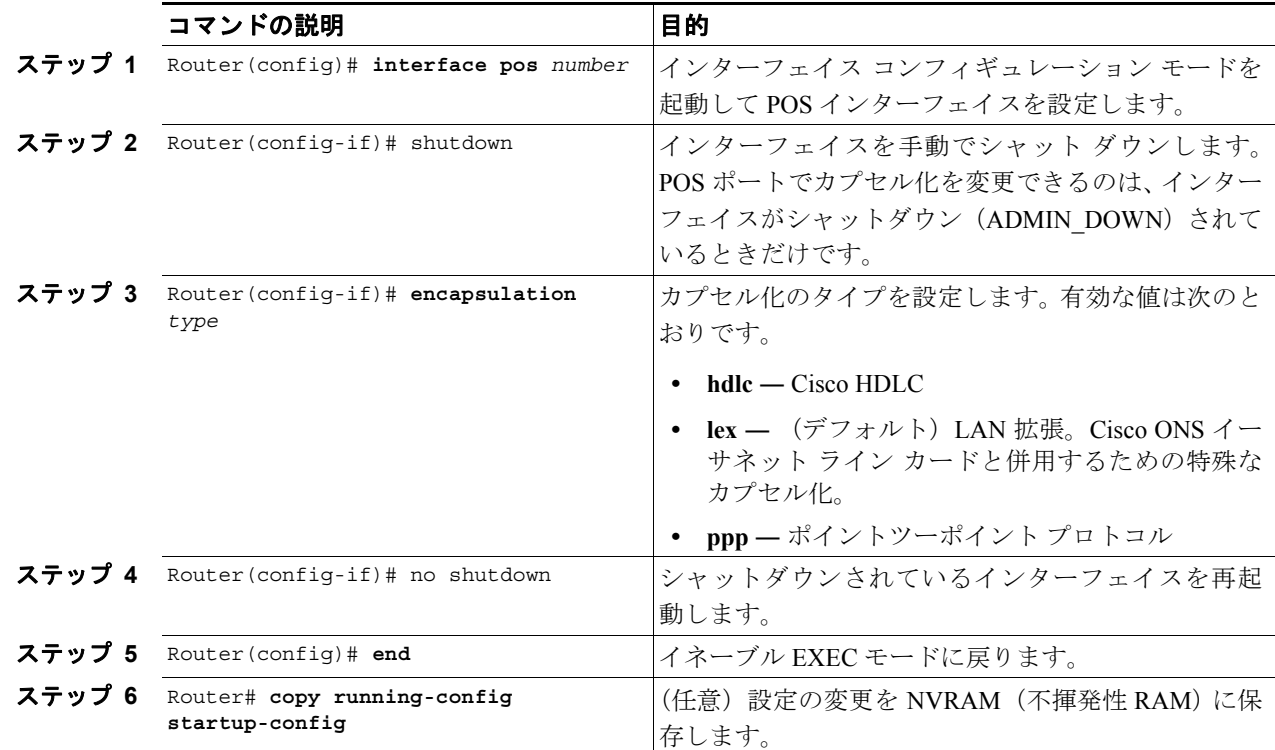

### **HDLC** フレーミングの **POS** インターフェイス **CRC** サイズの設定

遠端のインターフェイスのプロパティと一致させるために追加のプロパティを設定するには、グ ローバル コンフィギュレーション モードで次の手順を実行します。

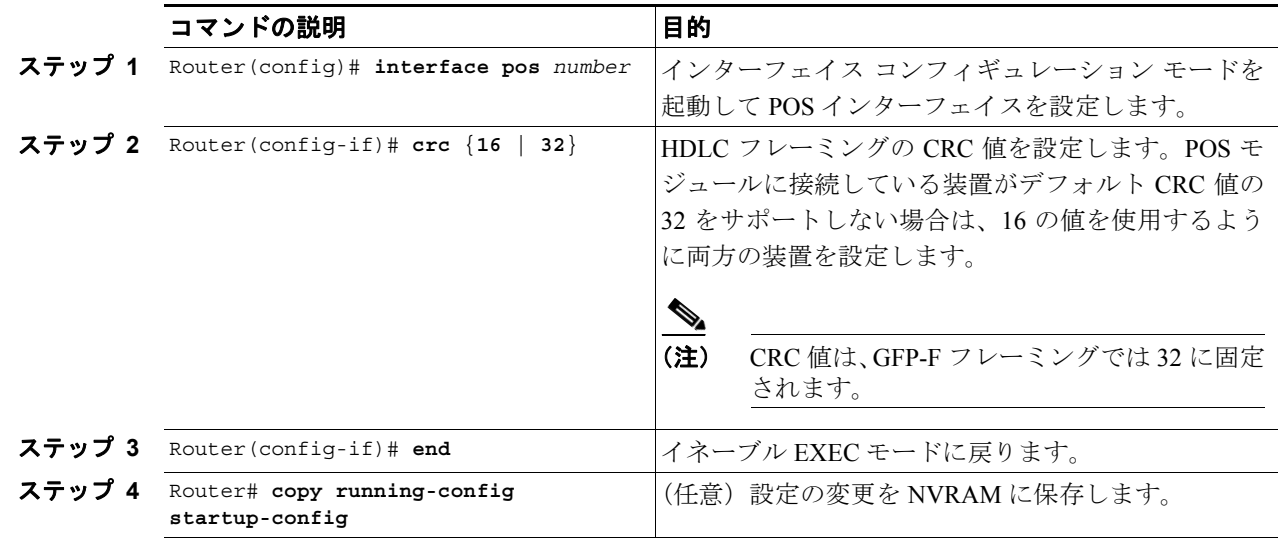

#### **Cisco ONS 15454/15454 SDH/15327** イーサネット カード ソフトウェア フィーチャ コンフィギュレーション ガイド **78-16906-01-J**

### **MTU** サイズの設定

Maximum Transmission Unit(MTU; 最大伝送ユニット)サイズを設定するには、グローバル コンフィ ギュレーション モードで次の手順を実行します。

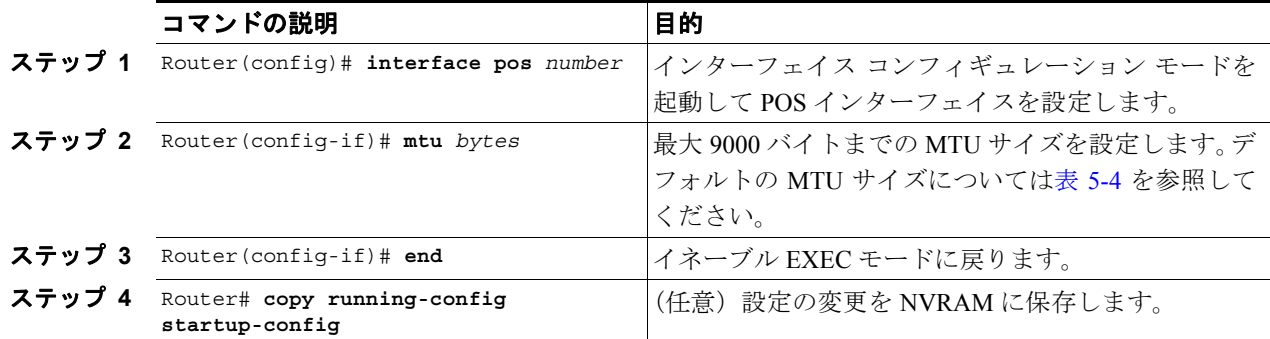

表 [5-4](#page-5-0) に、デフォルトの MTU サイズを示します。

#### <span id="page-5-0"></span>表 **5-4** デフォルトの **MTU** サイズ

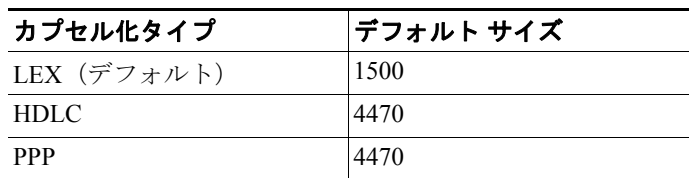

### キープアライブ メッセージの設定

ML シリーズ カードのキープアライブ メッセージを設定するには、グローバル コンフィギュレー ション モードで次の手順を実行します。

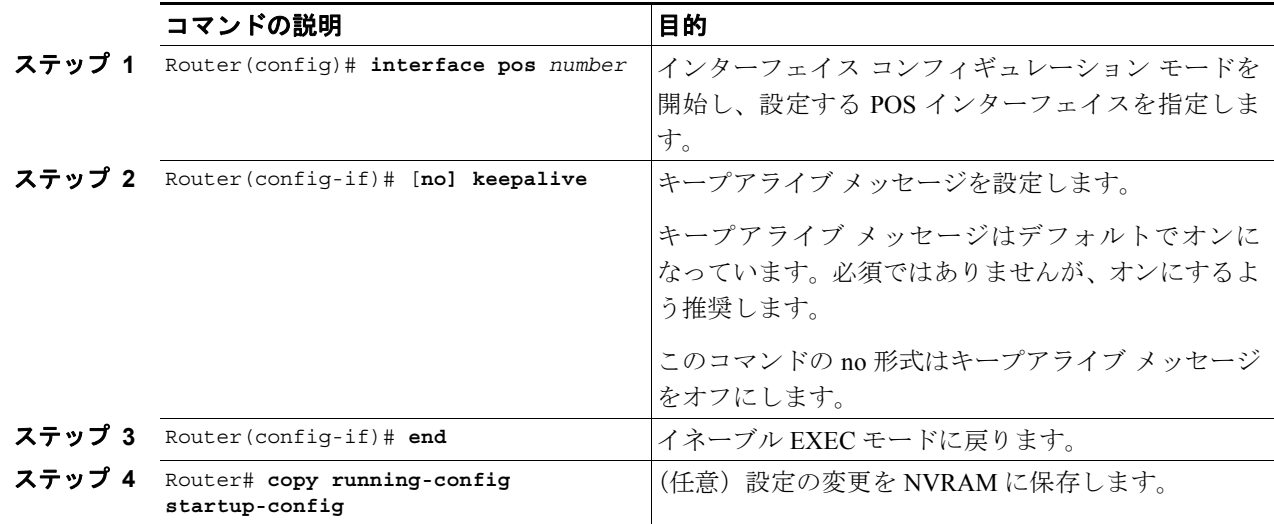

**Cisco ONS 15454/15454 SDH/15327** イーサネット カード ソフトウェア フィーチャ コンフィギュレーション ガイド

### **SONET/SDH** アラーム

ML シリーズ カードは、Cisco IOS および CTC/TL1 で SONET/SDH アラームをレポートします。多 数のパス アラームが Cisco IOS コンソールにレポートされます。Cisco IOS コンソールのアラーム レポートを設定しても、CTC のアラーム レポートには影響しません。「SONET/SDH [アラームの設](#page-6-0) [定」](#page-6-0)の手順では、Cisco IOS コンソールにレポートするアラームを指定します。

CTC/TL1 には、高度な SONET/SDH アラームのレポート機能があります。ONS ノードのカードと して、ML シリーズ カードは他の ONS カードと同様に、CTC/TL-1 にアラームをレポートします。 ONS 15454 SONET で ML シリーズ カードを使用する場合は、このカードの CTC の Alarms パネル に Telcordia GR-253 SONET アラームがレポートされます。アラームとアラームの定義の詳細につい ては、『*Cisco ONS 15454 Troubleshooting Guide*』または『*Cisco ONS 15454 SDH Troubleshooting Guide*』 の「Alarm Troubleshooting」の章を参照してください。

#### <span id="page-6-0"></span>**SONET/SDH** アラームの設定

デフォルトではすべての SONET/SDH アラームが表示されますが、Cisco IOS の CLI での SONET/SDH アラームのレポートをプロビジョニングするには、グローバル コンフィギュレーショ ン モードで次の手順を実行します。

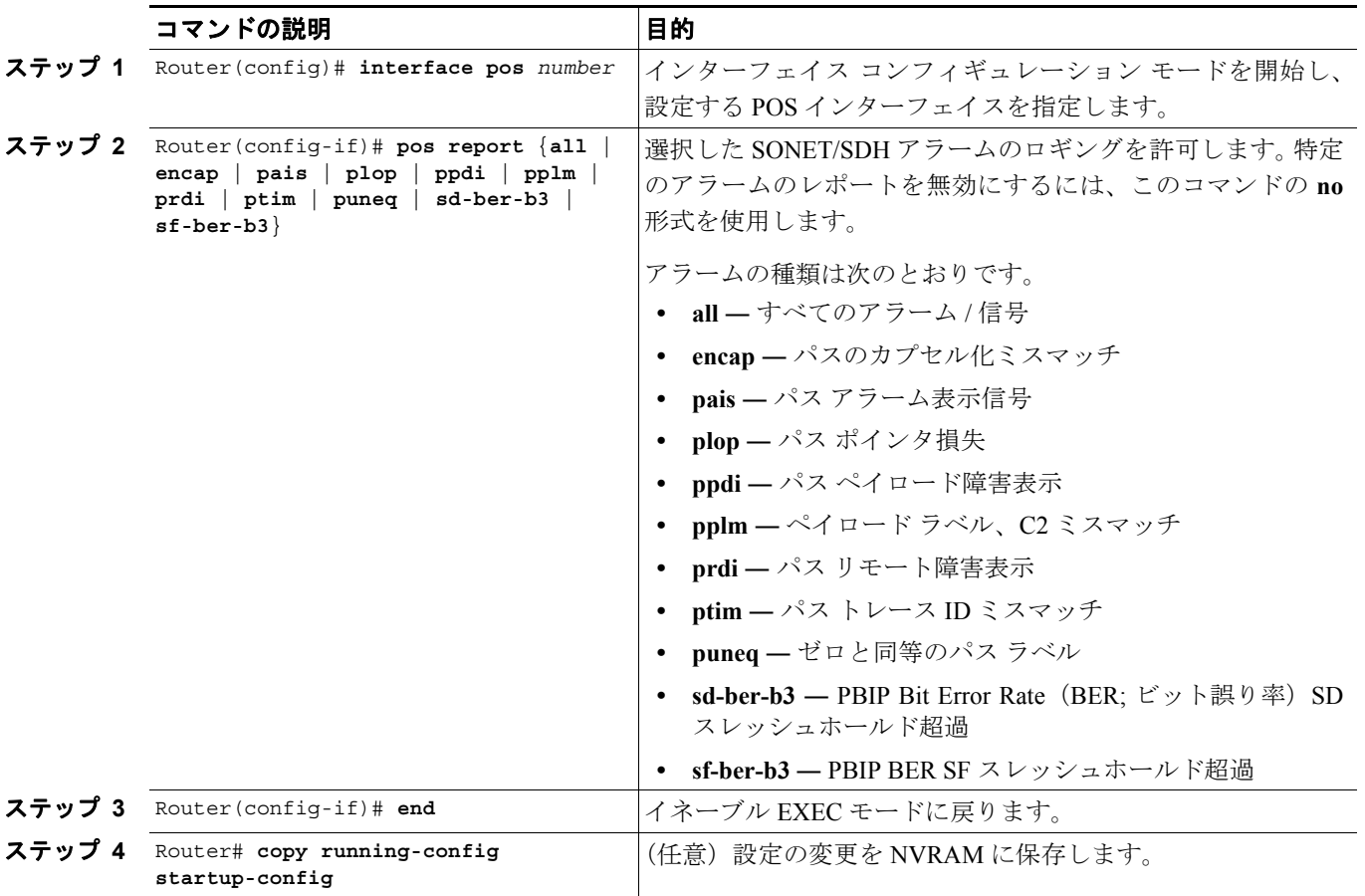

POS インターフェイスでレポートするアラームを決定して BER スレッシュホールドを表示するに は、**show controllers pos** コマンドを使用します。「POS [のモニタリングと確認」\(](#page-9-0)p.5-10)を参照し てください。

(注) Cisco IOS アラーム レポート コマンドは、Cisco IOS の CLI のみに適用されます。TCC2/TCC2P に レポートされる SONET/SDH アラームは影響を受けません。

パス アラームをトリガーとして設定して遅延を指定するには、グローバル コンフィギュレーショ ン モードで次の手順を実行します。

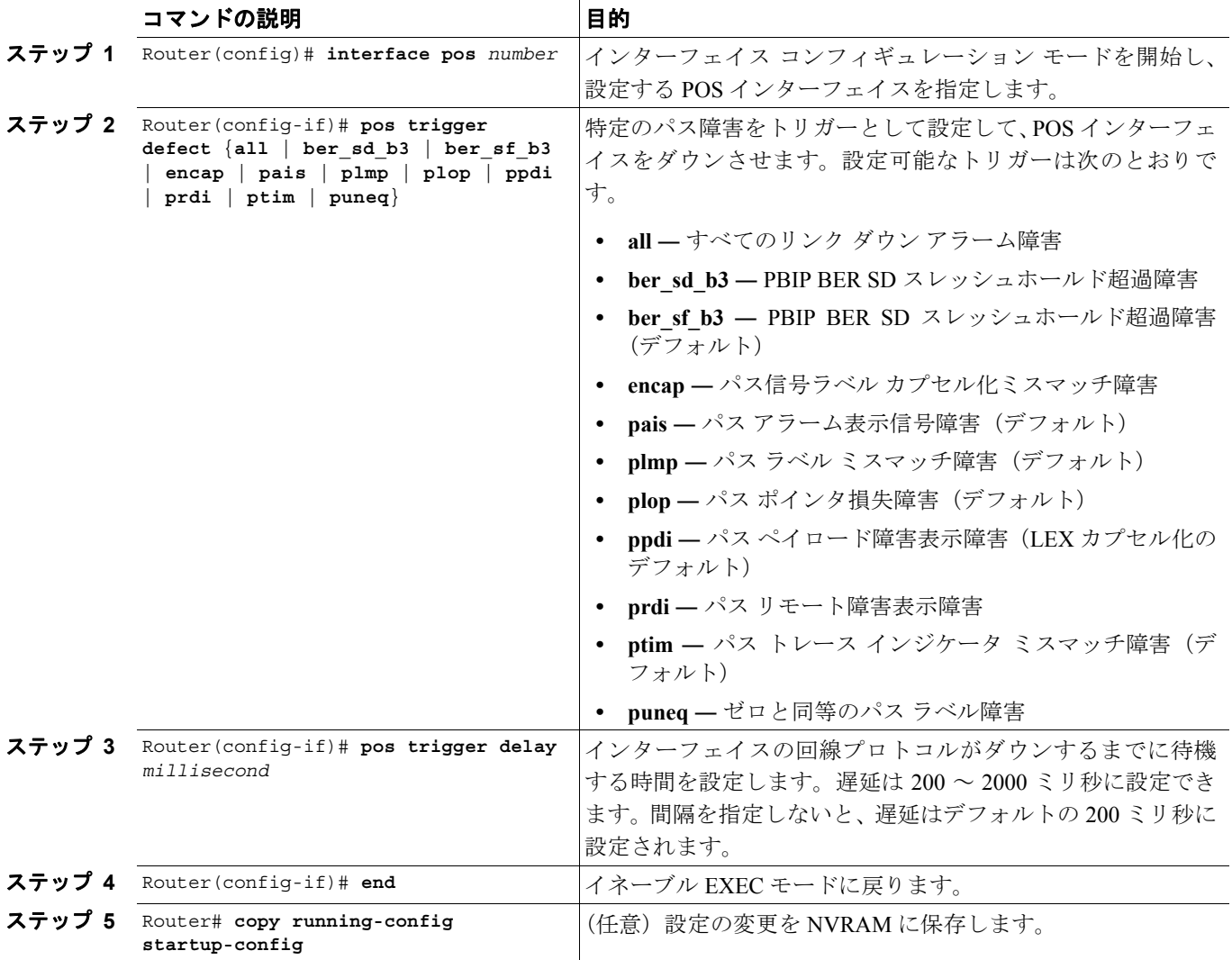

### **C2** バイトとスクランブリング

SONET/SDH フレーム内のオーバーヘッド バイトの 1 つに C2 バイトがあります。SONET/SDH 規 格では、C2 バイトをパス信号ラベルとして定義しています。このバイトの目的は、SONET Framing Overhead (FOH; フレーミング オーバーヘッド)でカプセル化されているペイロード タイプと通信 することです。C2 バイトの機能は、イーサネット ネットワークの EtherType および Logical Link Control (LLC; 論理リンク制御) /Subnetwork Access Protocol (SNAP; サブネットワーク アクセスプ ロトコル)のヘッダー フィールドと似ています。C2 バイトによって 1 つのインターフェイスで複 数のペイロード タイプを同時に送信できるようになります。C2 バイトは設定できません[。表](#page-8-0) 5-5 に、C2 バイトの 16 進数値を示します。

| 信号ラベル | SONET/SDH ペイロードの内容                         |
|-------|--------------------------------------------|
| 0x01  | スクランブリングを使用した、または使用しない 32 ビット CRC の LEX カプ |
|       | セル化                                        |
| 0x05  | スクランブリングを使用した、または使用しない 16 ビット CRC の LEX カプ |
|       | セル化                                        |
| 0xCF  | スクランブリングを使用した Cisco HDLC または PPP/BCP       |
| 0x16  | スクランブリングを使用しない Cisco HDLC または PPP/BCP      |
| 0x1B  | GFP-F                                      |

<span id="page-8-0"></span>表 **5-5 C2** バイトおよびスクランブリングのデフォルト値

#### サード パーティ製 **POS** インターフェイスの **C2** バイトおよびスクランブリングの値

サード パーティ製の装置と接続したときにシスコ製の POS インターフェイスが起動しない場合 は、スクランブリング設定、CRC 設定、および C2 バイトでアドバタイズされる値を確認します。 Juniper Networks 製ルータでは、RFC 2615 モードを設定すると、次の 3 つのパラメータが設定され ます。

- **•** スクランブリングのイネーブル
- **•** C2 値 0x16
- **•** CRC-32

従来は、スクランブリングをイネーブルにしても、これらのサード パーティ製の装置は 0xCF の C2 値を使用し続けたため、スクランブルされたペイロードが適切に反映されませんでした。

### **SPE** スクランブリングの設定

SPE スクランブリングはデフォルトではオンに設定されています。POS SONET/SDH ペイロード (SPE)スクランブリングを設定するには、グローバル コンフィギュレーション モードで次の手順 を実行します。

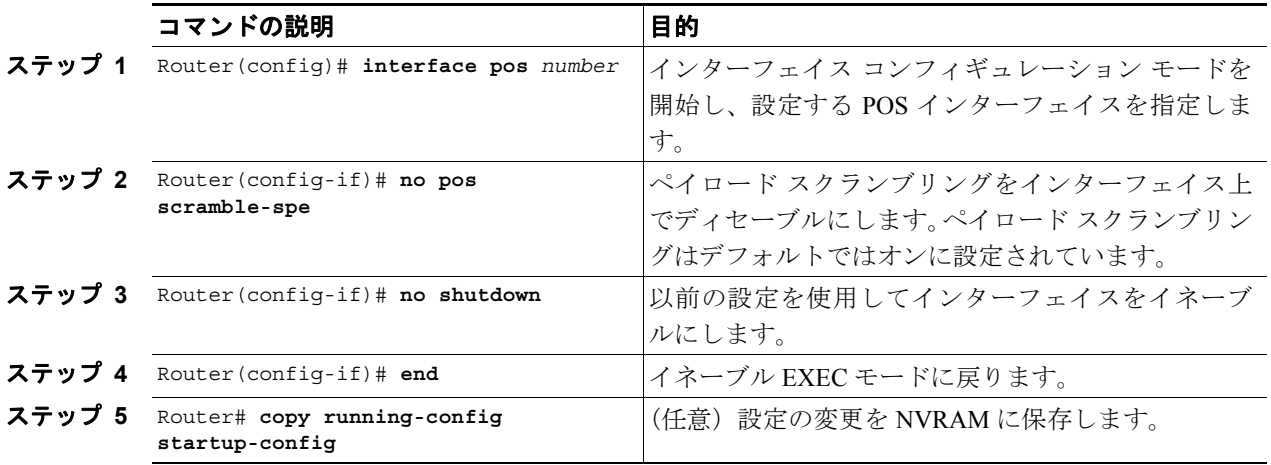

# <span id="page-9-0"></span>**POS** のモニタリングと確認

**show controller pos** *[0 | 1]* コマンド(例 [5-1](#page-9-1))は受信値と送信値および C2 値を出力します。したがっ て、ローカル エンドで値を変更しても **show controller** コマンドの出力値は変わりません。

#### <span id="page-9-1"></span>例 **5-1 show controller pos [0 | 1]** コマンド

```
ML_Series# sh controllers pos 0
Interface POS0
Hardware is Packet/Ethernet over Sonet 
Framing Mode: HDLC 
Concatenation: CCAT 
Alarms reportable to CLI: PAIS PLOP PUNEO PTIM PPLM ENCAP PRDI PPDI BER SF B3
BER_SD_B3 VCAT_OOU_TPT LOM SQM 
Link state change defects: PAIS PLOP PUNEQ PTIM PPLM ENCAP PRDI PPDI BER_SF_B3 
Link state change time : 200 (msec)
*************** Path ***************
Circuit state: IS 
  PAIS = 0 PLOP = 0 PRDI = 0 PTIM = 0PPLM = 0 PUNEQ = 0 PPDI = 0 PTIU = 0
   BER\_SF\_B3 = 0 BER_SD_B3 = 0 BIP(B3) = 0 REI = 0
   NEWPTR = 0 PSE = 0 NSE = 0 ENCAP = 0Active Alarms : PAIS 
Demoted Alarms: None
Active Defects: PAIS 
DOS FPGA channel number : 0
Starting STS (0 based) : 0
VT ID (if any) (0 based) : 255
Circuit size : STS-3c
RDI Mode : 1 bit
C2 (tx/rx) : 0x01/0x01Framing : SONET
Path Trace
  Mode : off 
   Transmit String : 
   Expected String : 
   Received String : 
   Buffer : Stable
   Remote hostname : 
   Remote interface: 
   Remote IP addr : 
B3 BER thresholds: 
SFBER = 1e-4, SDBER = 1e-70 total input packets, 0 post-HDLC bytes
0 input short packets, 0 pre-HDLC bytes
0 input long packets , 0 input runt packets
0 input CRCerror packets , 0 input drop packets
0 input abort packets
0 input packets dropped by ucode
0 total output packets, 0 output pre-HDLC bytes
0 output post-HDLC bytes
Carrier delay is 200 msec
```
**show interface pos {0 | 1} コマンド (例 [5-2](#page-10-0)) はスクランブリングを表示します。** 

**Cisco ONS 15454/15454 SDH/15327** イーサネット カード ソフトウェア フィーチャ コンフィギュレーション ガイド

#### <span id="page-10-0"></span>例 **5-2 show interface pos [0 | 1]** コマンド

```
ML_Series# show interface pos 0
POS0 is administratively down, line protocol is down 
   Hardware is Packet/Ethernet over Sonet, address is 0011.2130.b340 (bia 
0011.2130.b340)
   MTU 1500 bytes, BW 145152 Kbit, DLY 100 usec, 
   reliability 255/255, txload 1/255, rxload 1/255
   Encapsulation: Cisco-EoS-LEX, crc 32, loopback not set
   Keepalive set (10 sec)
   Scramble enabled 
   ARP type: ARPA, ARP Timeout 04:00:00
   Last input 01:21:02, output never, output hang never
   Last clearing of "show interface" counters 00:12:01
   Input queue: 0/75/0/0 (size/max/drops/flushes); Total output drops: 0
   Queueing strategy: fifo
   Output queue: 0/40 (size/max)
   5 minute input rate 0 bits/sec, 0 packets/sec
   5 minute output rate 0 bits/sec, 0 packets/sec
   0 packets input, 0 bytes
       Received 0 broadcasts (0 IP multicast)
   0 runts, 0 giants, 0 throttles
       0 parity
   0 input errors, 0 CRC, 0 frame, 0 overrun, 0 ignored
   0 input packets with dribble condition detected
   0 packets output, 0 bytes, 0 underruns
   0 output errors, 0 applique, 0 interface resets
   0 babbles, 0 late collision, 0 deferred
   0 lost carrier, 0 no carrier
   0 output buffer failures, 0 output buffers swapped out
   0 carrier transitions
```
# <span id="page-11-0"></span>**POS** の設定例

ここでは、他の ONS イーサネット カードおよび POS 対応ルータに接続するための ML シリーズ カードの POS 設定例を説明します。ここに示す例は、他の ONS イーサネット カードおよび POS 対 応ルータとの接続に使用可能な ML シリーズ カード設定の一例です。ONS イーサネット カードの POS 特性の詳細については、第 20 章「ONS イーサネット カード上の POS」を参照してください。

### **ML** シリーズ カード間の設定

図 [5-1](#page-11-1) に、 2 つの ONS 15454 または ONS 15454 SDH ML シリーズ カード間の POS 設定を示します。

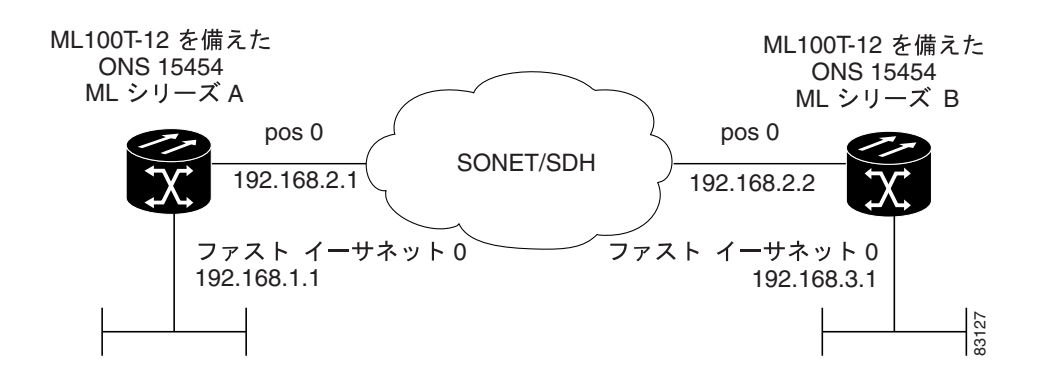

#### <span id="page-11-1"></span>図 **5-1 ML** シリーズ カード間の **POS** 設定

例 [5-3](#page-11-2) に、ML シリーズ カード A の設定に関連するコードを示します。

#### <span id="page-11-2"></span>例 **5-3 ML** シリーズ カード **A** の設定

```
hostname ML_Series_A
!
interface FastEthernet0
 ip address 192.168.1.1 255.255.255.0
!
interface POS0
 ip address 192.168.2.1 255.255.255.0
 crc 32
pos flag c2 1
!
router ospf 1
 log-adjacency-changes
 network 192.168.1.0 0.0.0.255 area 0
 network 192.168.2.0 0.0.0.255 area 0
```
例 [5-4](#page-12-0) に、ML シリーズ カード B の設定に関連するコードを示します。

#### <span id="page-12-0"></span>例 **5-4 ML** シリーズ カード **B** の設定

```
hostname ML_Series_B
!
interface FastEthernet0
 ip address 192.168.3.1 255.255.255.0
!
interface POS0
 ip address 192.168.2.2 255.255.255.0
 crc 32
pos flag c2 1
!
router ospf 1
 log-adjacency-changes
 network 192.168.2.0 0.0.0.255 area 0
 network 192.168.3.0 0.0.0.255 area 0
!
```
### **ML** シリーズ カードと **Cisco 12000 GSR** シリーズ ルータ間の設定

図 [5-2](#page-12-1) に、ML シリーズ カードと Cisco 12000 Gigabit Switch Router(GSR; ギガビット スイッチ ルー タ)シリーズ ルータ間の POS 設定を示します。相互運用するには、PPP/BCP カプセル化または Cisco HDLC カプセル化が使用できます。

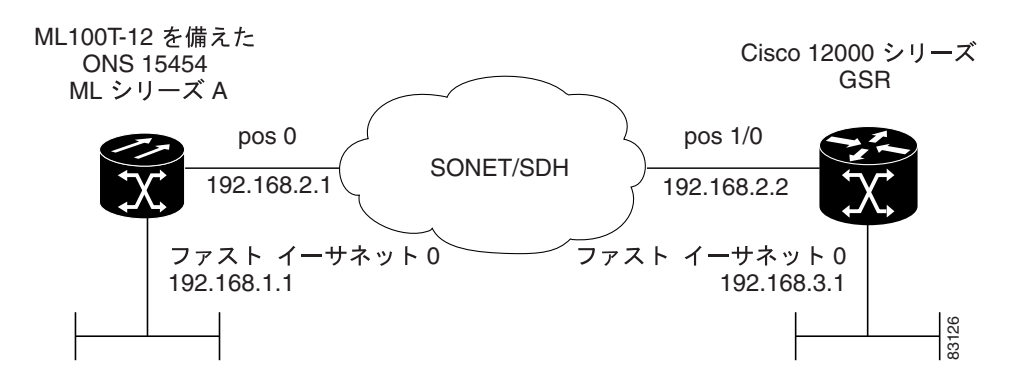

#### <span id="page-12-1"></span>図 **5-2 ML** シリーズ カードと **Cisco 12000** シリーズ **GSR** 間の **POS** 設定

例 [5-5](#page-12-2) に、ML シリーズ カード A の設定に関連するコードを示します。

#### <span id="page-12-2"></span>例 **5-5 ML** シリーズ カード **A** の設定

```
hostname ML_Series_A
!
interface FastEthernet0
 ip address 192.168.1.1 255.255.255.0
!
!
interface POS0
 ip address 192.168.2.1 255.255.255.0
 encapsulation ppp
 crc 32
!
router ospf 1
 log-adjacency-changes
 network 192.168.1.0 0.0.0.255 area 0
 network 192.168.2.0 0.0.0.255 area 0
```
例 [5-6](#page-13-0) に、GSR-12000 の設定に関連するコードを示します。

#### <span id="page-13-0"></span>例 **5-6 GSR-12000** の設定

```
hostname GSR
!
interface FastEthernet1/0
 ip address 192.168.3.1 255.255.255.0
!
interface POS2/0
 ip address 192.168.2.2 255.255.255.0
 crc 32
encapsulation PPP
pos scramble-atm
!
router ospf 1
 log-adjacency-changes
 network 192.168.2.0 0.0.0.255 area 0
 network 192.168.3.0 0.0.0.255 area 0
!
```
ML シリーズ カードの場合、デフォルトのカプセル化は LEX で、対応するデフォルト MTU は 1500 バイトです。外部 POS 装置と接続している場合は、表 [5-6](#page-13-1) に示すパラメータが ML シリーズ スイッ チと外部装置の両方で同じ設定になっていることを確認してください。

| コマンドの説明                                | パラメータ                                  |
|----------------------------------------|----------------------------------------|
| Router (config-if)# encapsulation ppp  | カプセル化 — Cisco 12000 GSR シリーズでのデフォ      |
|                                        | ルトのカプセル化は、MLシリーズでサポートされて               |
| または、                                   | いる HDLC です。また、PPP は ML シリーズ カード        |
| Router (config-if)# encapsulation hdlc | および Cisco 12000 GSR シリーズの両方でサポートさ      |
|                                        | れています。                                 |
|                                        | Cisco 12000 GSR シリーズは LEX カプセル化をサ      |
|                                        | ポートしません。LEX は、ML シリーズ カードでデ            |
|                                        | フォルトのカプセル化としてサポートされています。               |
| Router (config-if)# show controller    | C2 バイト - show controller pos コマンドを使用して |
| pos                                    | 送信と受信の C2 値が同じであることを確認します。             |
| Router (config-if)# pos flag c2 value  | C2 バイト値を設定します。有効な値は、0~255 (10          |
|                                        | 進数) です。LEX のデフォルト値は 0x01 (16 進数)       |
|                                        | です。                                    |

<span id="page-13-1"></span>表 **5-6 Cisco 12000 GSR** シリーズ ルータに接続する場合の **ML** シリーズのパラメータ設定

# **ML** シリーズ カードと **G** シリーズ カード間の設定

図 [5-3](#page-14-0) に、ML シリーズ カードと G シリーズ カード間の POS 設定を示します。

#### <span id="page-14-0"></span>図 **5-3 ML** シリーズ カードと **G** シリーズ カード間の **POS** 設定

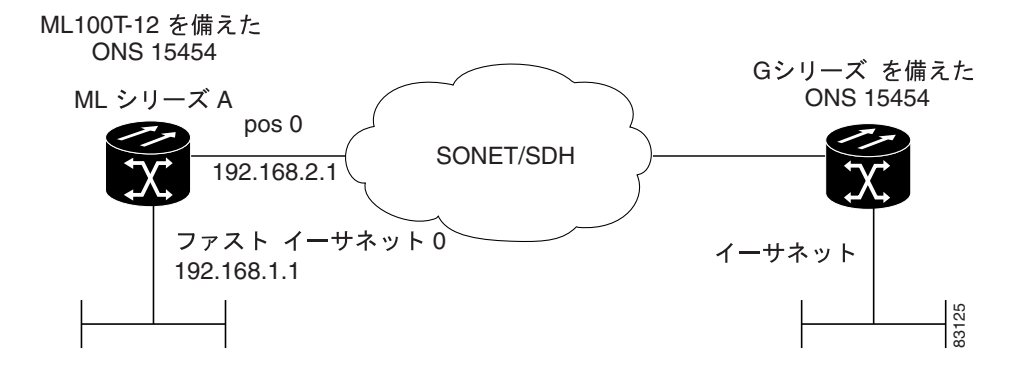

例 [5-7](#page-14-1) に、ML シリーズ カード A の設定に関連するコードを示します。

#### <span id="page-14-1"></span>例 **5-7 ML** シリーズ カード **A** の設定

```
hostname ML_Series_A
!
interface FastEthernet0
 ip address 192.168.1.1 255.255.255.0
!
interface POS0
 ip address 192.168.2.1 255.255.255.0
 crc 32
!
router ospf 1
 log-adjacency-changes
 network 192.168.1.0 0.0.0.255 area 0
 network 192.168.2.0 0.0.0.255 area 0
```
## **ML** シリーズ カードと **ONS 15310 ML-100T-8** カード間の設定

図 [5-3](#page-14-0) に、ML シリーズ カードと ONS 15310 ML-100T-8 カード間の POS 設定を示します。

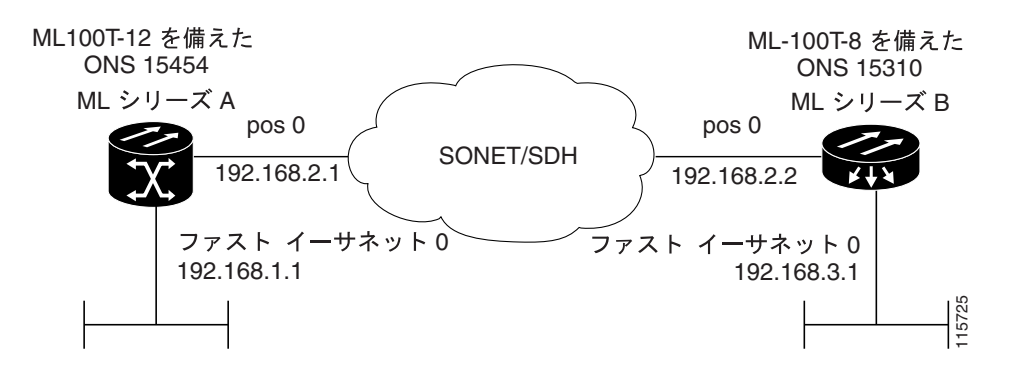

#### 図 **5-4 ML** シリーズ カードと **ONS 15310 ML-100T-8** カード間の設定

例 [5-7](#page-14-1) に、ML シリーズ カード A の設定に関連するコードを示します。

#### 例 **5-8 ML** シリーズ カード **A** の設定

```
hostname ML_Series_A
!
interface FastEthernet0
 ip address 192.168.1.1 255.255.255.0
!
interface POS0
 ip address 192.168.2.1 255.255.255.0
 crc 32
!
router ospf 1
 log-adjacency-changes
 network 192.168.1.0 0.0.0.255 area 0
 network 192.168.2.0 0.0.0.255 area 0
```